<span id="page-0-0"></span>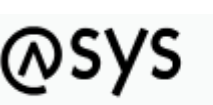

Abfallüberwachungssystem

## **Grundlegendes zur Bedienung**

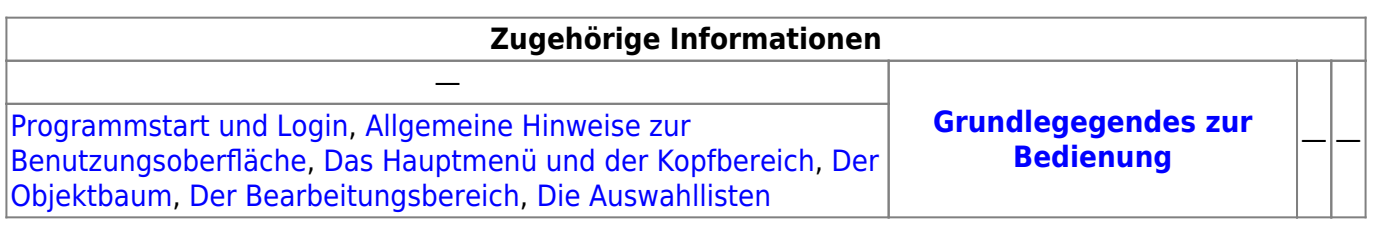

## **Bedienung**

- [Programmstart und Login](https://hilfe.gadsys.de/asyshilfe/doku.php?id=adm6:base:start_login)
- [Allgemeine Hinweise zur Benutzungsoberfläche](https://hilfe.gadsys.de/asyshilfe/doku.php?id=adm6:base:oberflaeche)
	- [Das Hauptmenü und der Kopfbereich](https://hilfe.gadsys.de/asyshilfe/doku.php?id=adm6:base:kopfbereich)
	- [Der Objektbaum](https://hilfe.gadsys.de/asyshilfe/doku.php?id=adm6:base:objektbaum)
	- [Der Bearbeitungsbereich](https://hilfe.gadsys.de/asyshilfe/doku.php?id=adm6:base:editbereich)
	- [Die Auswahllisten](https://hilfe.gadsys.de/asyshilfe/doku.php?id=adm6:base:auswahllisten)
- Programm beenden

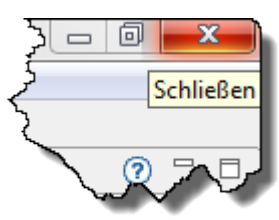

Beendet wird der Administrator über den Schließen-Button rechts oben in

der Ecke des Programmfensters oder über den Hauptmenüeintrag [Datei](https://hilfe.gadsys.de/asyshilfe/doku.php?id=adm6:men:datei) und den daraufhin erreichbaren Menüeintrag Beenden. In beiden Fällen handelt es sich um Bedienstandards der Windows-Oberfläche.

Sind zum Zeitpunkt des Aufrufs der Programmbeendigung geänderte Objekte im Bearbeitungsbereich offen - der Objektname im Tab-Reiter beginnt mit einem \*, die Änderungen sind weder übernommen noch zurückgenommen - so wird das Programm ohne Speicherung dieser Änderungen beendet. Sind zum Zeitpunkt des Aufrufs der Beendigung übernommene Änderungen noch nicht gespeichert, so fragt der Administrator, ob diese Änderungen noch gespeichert werden sollen. Wenn Sie mit Ja antworten werden alle noch nicht gespeicherten Änderungen in das Repository übernommen, wenn Sie mit Nein antworten, werden die noch nicht gespeicherten Änderungen verworfen.

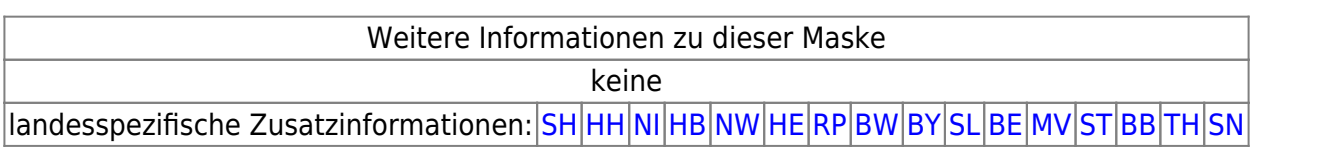

From: <https://hilfe.gadsys.de/asyshilfe/>- **ASYS-Onlinehilfe**

Permanent link: **<https://hilfe.gadsys.de/asyshilfe/doku.php?id=adm6:base:bedienung>**

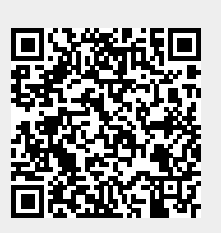

Last update: **2013/12/16 13:07**